## **Completing the Project Close-Out Survey**

As a project nears completion, the UCF PDC Project Manager will invite the client to fill out the Project Close-Out Survey in e-Builder. These surveys are used by PDC to determine how well the department is meeting the client's needs. It is important that they are filled out in a timely manner.

To complete the Project Close-Out Survey (PCOS):

1) In e-Builder, go to "My Home". You will see the PCOS in your workflow under "My Processes". Click on PCOS-1 to open the survey.

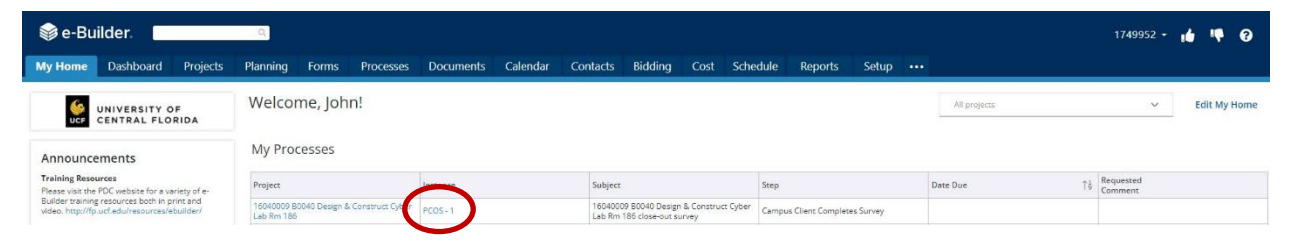

2) Complete the survey. Leaving additional feedback is optional but appreciated. When complete, click the Take Action button at the bottom of the page.

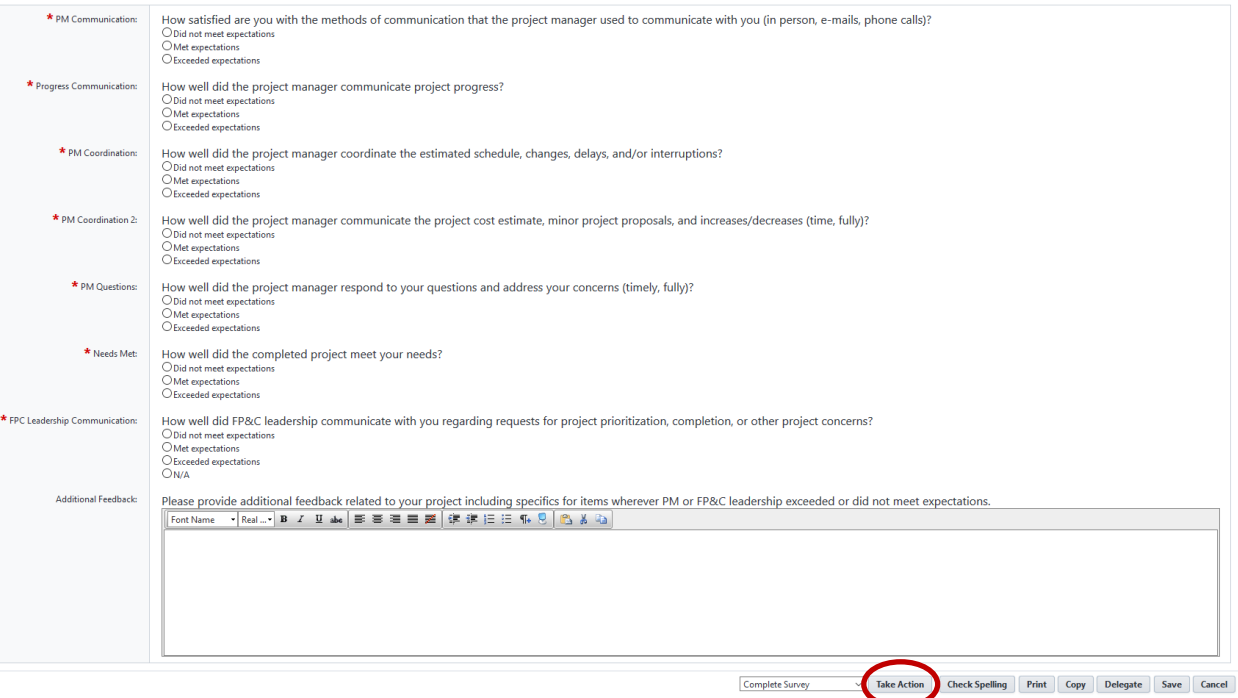

3) The PCOS is submitted to PDC management for review. Thank you for allowing us to assist you with your recent project. Your opinion matters to us and we welcome your feedback on how we did.